Traduction en cours

# **Xfce**

Xfce est un [environnement de bureau](https://docs.slackware.com/slackware:desktop_environment) léger, basé sur GTK+2. Comme dit sur le site [http://xfce.org,](http://xfce.org) "Xfce se veut léger et rapide, tout en restant agréable à l'œil et simple".

Bien que moins fourni que Gnome ou [KDE,](https://docs.slackware.com/slackware:kde) Xfce propose un lot complet d'applications légères qui vous combleront. Vu sa légèreté (tant au niveau utilisation mémoire que processeur), il est l'environnement idéal pour les configurations légères de bureau et épargnera la batterie de votre portable.

### **Installation**

Xfce est disponible sur les supports d'installation. Slackware 14.0 est livrée avec la version 4.10 de Xfce, la dernière en date. Pendant l'installation choisissez le groupe de paquet **xfce** qui contient toutes les librairies et les applications nécessaires.

Pour ajouter les paquets Xfce après l'installation, si vous ne l'aviez pas fait :

```
darkstar~# slackpkg install xfce
```
Pour utiliser toutes les fonctionnalités (gestion d'énergie, périphérique externe, …) vous devez faire partie des groupes plugdev et power. Voir [managing users page.](https://docs.slackware.com/slackbook:users#managing_users_and_groups)

#### **Démarrage**

Pendant l'installation vous pouvez faire de Xfce votre environnement de bureau par défaut, en choisissant xfce dans la fenêtre dédiée :

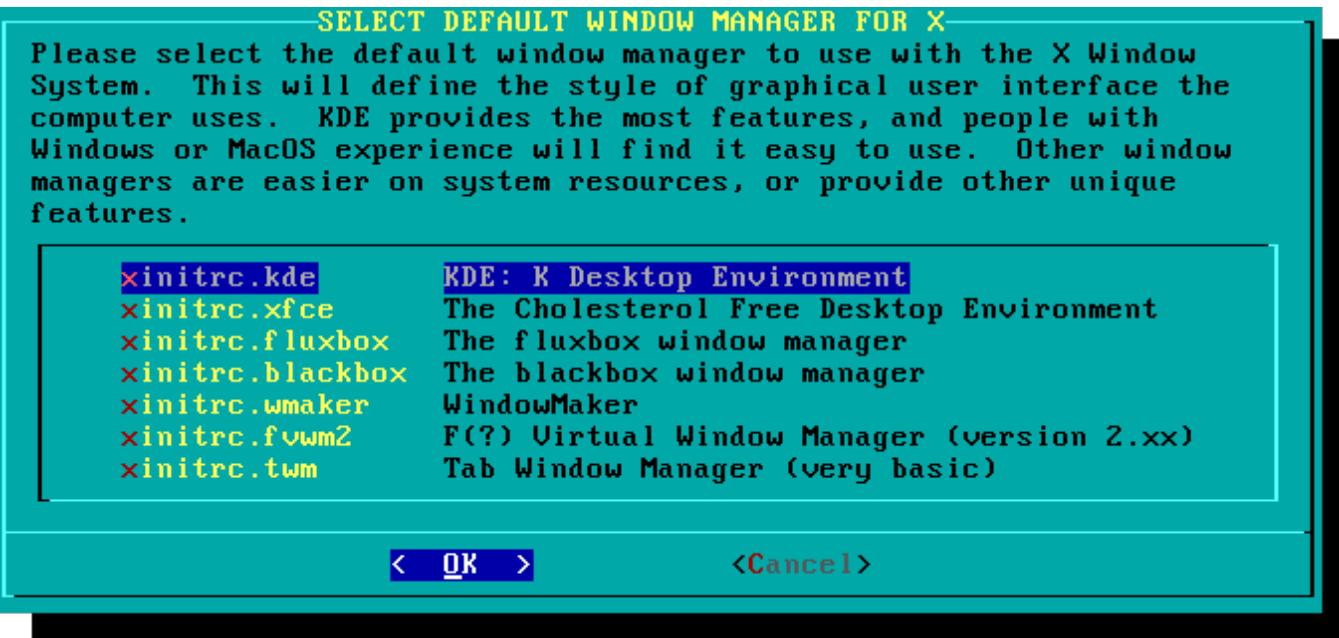

Pour changer d'environnement graphique après l'installation, utilisez la commande :

darkstar~# xwmconfig

# **Configuration**

Xfce dispose d'un **gestionnaire de paramètres**. Il est accessible via le menu principal → Gestionnaire de paramètres .

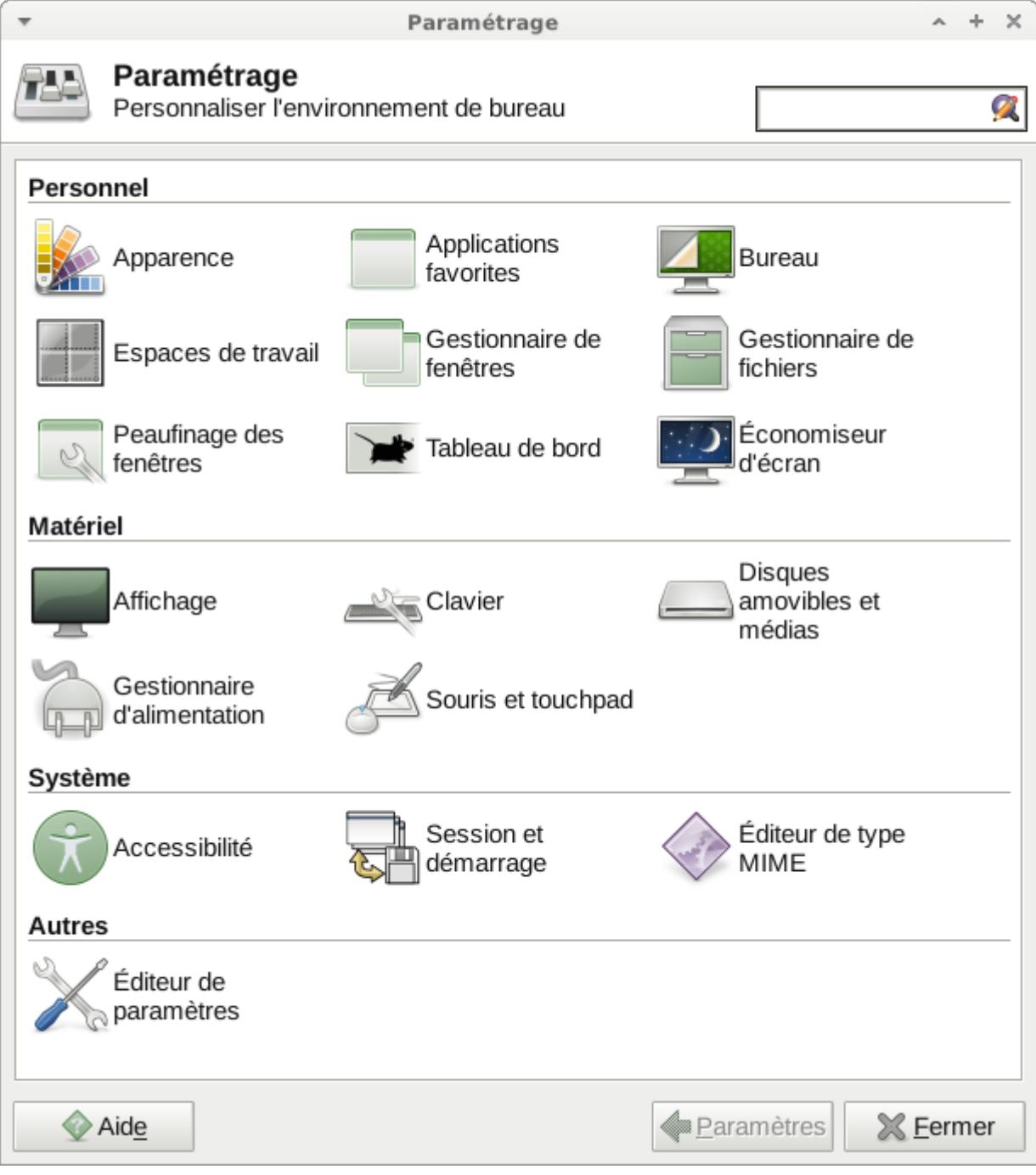

On peut configurer tous les aspects d'xfce via cette fenêtre.

# **Tiling**

xfwm, le gestionnaire de fenêtres d'xfce, est livré avec un "pseudo-tiling". Il suffit de déplacer une fenêtre contre un bord d'écran pour que celle ci occupe la moitié de l'écran.

Si vous activez la fonctionnalité qui permet de passer une fenêtre d'un bureau à l'autre en arrivant au bord de l'écran, le tiling ne marchera que sur les bords haut et bas.

## **Liens internes**

- keyboard layout in xfce
- [xfce](https://docs.slackware.com/slackware:xfce)

### **Liens externes**

- Xfce 4.10 tour:<http://www.xfce.org/about/tour>
- Xfce FAQ:<http://wiki.xfce.org/faq>
- Xfce Looks:<http://xfce-look.org/>

#### [slackware](https://docs.slackware.com/tag:slackware?do=showtag&tag=slackware)

From: <https://docs.slackware.com/>- **SlackDocs**

Permanent link: **<https://docs.slackware.com/fr:slackware:xfce>**

Last update: **2012/09/25 04:53 (UTC)**

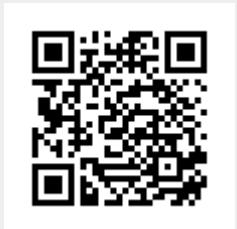